# Webanwendungen mit Java und JavaServerPages

# ohne JS und ohne Framework

# Michael Dienert

21. Januar 2018

# Inhaltsverzeichnis

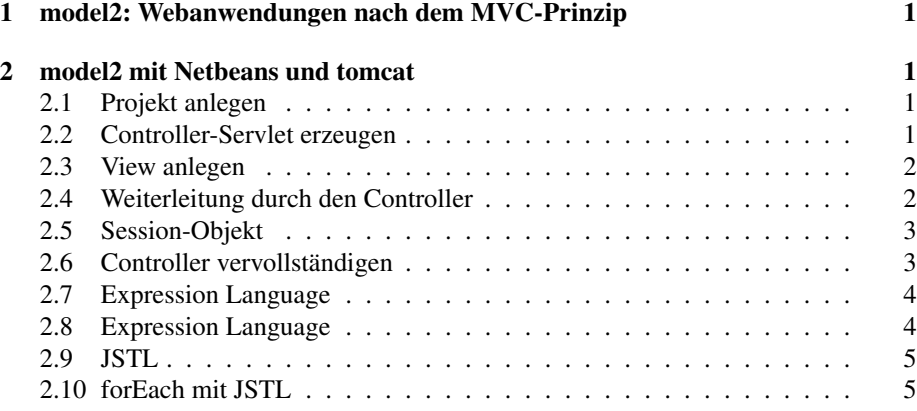

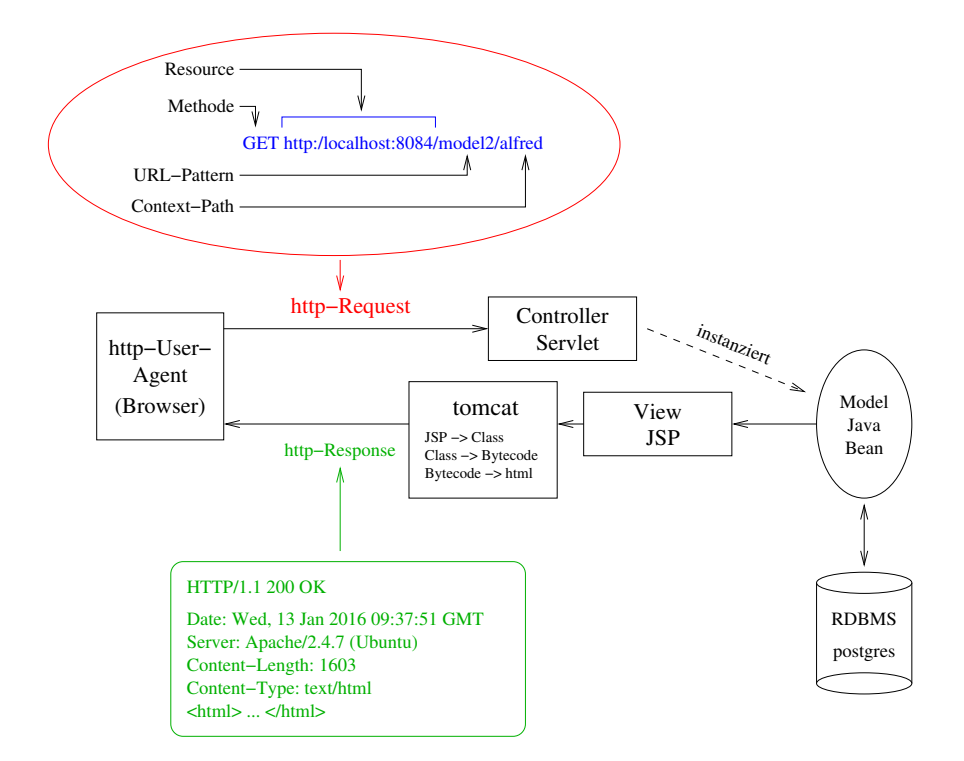

# 1 model2: Webanwendungen nach dem MVC-Prinzip

Abbildung 1: Prinzip einer model2-Anwendung

## 2 model2 mit Netbeans und tomcat

### 2.1 Projekt anlegen

- netbeans starten
- File-Menue  $\rightarrow$  New Project  $\rightarrow$  Java Web  $\rightarrow$  Web Application
- Server (tomcat oder glassfish), Java EE Version und *Kontext-Pfad* wählen. → Next
- Hier, für Schulprojekte bitte kein Framework wählen.
- Finish!

#### 2.2 Controller-Servlet erzeugen

- Im Projects-Navigator (rechte Spalte): Mouse-Click-Rechts auf Projektnamen
- Projektname  $\rightarrow$  New  $\rightarrow$  Servlet
- Namen der Servlet-Klasse und *unbedingt* Package-Namen vergeben → Next
- wenn gewünscht: *Add Information to deployment descriptor (web.xml)*
- *Servlet Name* so lassen wie Klassenname, URL-Pattern nach Wunsch.
- Das URL-Pattern wird auf dem Client wie ein Dateiname an den Context-Path gehängt.
- Der Server startet dann das entsprechende Servlet.
- Beispiel-URL:

```
http://localhost:8084/AdressSammler/Controller/index.html
```
• Auszug web.xml:

```
<servlet-mapping>
    <servlet-name>Controller</servlet-name>
    <url-pattern>/Controller</url-pattern>
    <url-pattern>/index.html</url-pattern>
</servlet-mapping>
```
• In einer Webanwendung kann es mehrere Controller geben.

#### 2.3 View anlegen

- Im Projects-Navigator (rechte Spalte): Mouse-Click-Rechts auf das Verzeichnis WEB-INF
- WEB-INF  $\rightarrow$  New  $\rightarrow$  Folder
- Dem neuen Verzeichnis den Namen view geben.  $\rightarrow$  Finish
- Nun werden eine oder mehrere JSP-Seiten in *view* erzeugt:
- Rechtsklick auf view  $\rightarrow$  New  $\rightarrow$  other (ganz unten), dann File-Type JSP, Dateiname wählen, Finish
- *tomcat* ist ein in Java geschriebener Webserver, d.h. *tomcat* liefert Dateien aus, die über einen http-Request angefordert werden.
- Direkt ausgeliefert werden aber keinesfalls Dateien, die im Verzeichnis WEB-INF stehen, das ist von aussen nicht zugänglich.
- D.h. die Dateien unserer View sind nicht direkt aufrufbar. Ausgeliefert werden können sie nur, über ein sog. *Forwarding* des Controller-Servlets.
- Was angezeigt wird, kann auf diese Weise vom Controller gesteuert werden.

#### 2.4 Weiterleitung durch den Controller

• Code für das Weiterleiten auf Seiten innerhalb von WEB-INF/view

```
String url = "/WEB-INF/view/formular.jsp";
ServletContext sc = getServletContext();<br>RequestDispatcher rd = sc.getRequestDispatcher(url);
rd.forward(request, response);
```
• Je nach User-Aktion, kann man später den Wert des url-Strings beeinflussen und damit auf unterschiedliche Seiten weiterleiten.

```
<%@page contentType="text/html" pageEncoding="UTF-8"%>
<!DOCTYPE html>
<html>
<head>
  <meta http-equiv="Content-Type" content="text/html; charset=UTF-8">
<title>JSP Seite mit Formular</title>
 </head>
 \sim<h1>JSP-Seite mit Formular</h1>
  <h2>Sage mir Deinen Namen und ich sage Dir, wie Du heisst:</h2>
<form name="form" action="Controller" method="GET">
<table id="tabelle">
     <tr>
      <td>Vorname:</td>
     <td><input name="vorname" type="text" value="${person.vorname}"/></td>
</tr>
     <tr>
<td>Nachname:</td>
      <td><input name="nachname" type="text" value="${person.nachname}" /></td>
   </tr><br></table>
  </table><br><input type="hidden" name="action" value="REFRESH"/><br><input type="submit" name="submit" value="Hau Wech!"/><br></form>
  <h2>Du heisst ${person.vorname} ${person.nachname}!</h2>
```

```
<form name="form" action="Controller" method="GET">
     <input type="hidden" name="action" value="CLEAR"/>
<input style="visibility:${sichtbarkeit}"
type="submit"
name="submit"
value="Einträge löschen"/>
   </form>
 </body>
</html>
```
#### 2.5 Session-Objekt

- tomcat verwaltet für jede http-Sitzung eines Users ein sog. *Session-Objekt*
- Über z.B. Cookies oder URL-Rewriting kann tomcat ein Session-Objekt einem Nutzer auch über mehrere Seiten hinweg zuordnen.
- Das session-Objekt kann man sich wie einen Behälter vorstellen, in den man beliebige Objekte unter einem Schlüsselwort ablegen kann (ähnlich einer Hash-Map).
- Daten, die für alle Benutzer zusammen gespeichert werden sollen, können in einer gleichartigen Datenstruktur (ebenfalls ähnlich einer Hash-Map) im ServletContext-Objekt gespeichert werden.

#### 2.6 Controller vervollständigen

• Der Quelltext des Controllers wird erweitert:

- Holen des Session-Objekts.
- Speichern beliebiger Daten im Session-Objekt.
- ggfs. Neuanlegen und Speichern eines model-Objekts in der Session.
- Auslesen der QUERY\_STRING oder POST-Daten und Bestimmung der Benutzer-Aktion.
- Fallunterscheidung je nach User-Aktion.
- Auslesen der QUERY\_STRING oder POST-Daten und Zuweisung der Model-Attribute.
- Forwarding auf die nächste JSP-Seite.

```
String url = "/error.jsp";
String action = request.getParameter("action");
           \begin{array}{lcl} \texttt{if (action == null) (action = "NULL";} \end{array}//session holen
           HttpSession session = request.getSession();
             //attribut fuer sichtbarkeit einiger buttons in der view
session.setAttribute("sichtbar", new String("hidden"));
            //model im session-objekt ablegen
             Person person;
person = (Person) session.getAttribute("person");
           if (person == null) {
                   person = nurry {<br>person = new Person();
                   session.setAttribute("person", person);
             }
             //servlet context holen
ServletContext sc = getServletContext();
AdressListe adrListe;
           adressListe adrListe;<br>
AdressListe adrListe;<br>
adrListe = (AdressListe) sc.getAttribute("liste");
             if (adrListe == null) {
adrListe = new AdressListe();
adrListe.setAdressListe(new ArrayList<Person>());
sc.setAttribute("liste", adrListe);
           \rightarrowif (action.equals("REFRESH")) {
                   url = "/WEB-INF/view/index.jsp";<br>person.setVorname(request.getParameter("vorname"));<br>person.setNachname(request.getParameter("nachname"));
                  session.setAttribute("sichtbar", new String("visible"));
           } else if (action.equals("CHECKOUT")) {
```

```
url = "/WEB-INF/view/confirm.jsp";
adrListe.getAdressListe().add(person);
new JaxbMain(adrListe);
} else if (action.equals("NEUSTART")) {
        url = "/WEB-INF/view/index.jsp";
         person = new Person();
session.setAttribute("sichtbar", new String("hidden"));
session.setAttribute("person", person);
} else {
       uv^{\dagger} = "/WFR-TNF/vi \omega v /indov -j \omega";
 }
//ServletContext sc = getServletContext();
RequestDispatcher rd = sc.getRequestDispatcher(url);
rd.forward(request, response);
```
#### 2.7 Expression Language

}

• Um Daten aus dem Model oder direkt Attribute des Session-Objekts (s.o.) in der View darzustellen, gibt es eine spezielle Syntax, die *Expression Language*.

- Möchte man z.B. das Attribut vorname des Models auf der JSP erscheinen lassen, kann man folgenden Ausdruck in der JSP verwenden: \$ {person.vorname}
- person ist dabei exakt der Name des Attributs in der Session
- vorname muss dabei zur Get-Methode getVorname im Model passen.

#### 2.8 Expression Language

• Möchte man komplexere Datenstrukturen verwenden, wie z.b. so etwas:

```
${plan.besetzung.musiker.vorname}
```
muss man die verwendeten Klassen der JSP mit einer import-Anweisung bekannt machen.

<%@ page import="model2muster.Gigplan" %>

#### 2.9 JSTL

- JSTL steht für Java Server Pages Standard Tag Library
- Möchte man eine JSTL verwenden, muss sie der JSP bekannt gemacht werden:

<%@ taglib prefix="c" uri="http://java.sun.com/jsp/jstl/core" %>

- Zwingend notwendig ist es dabei aber auch, die JSTL zu den Libraries des Netbeans-Projekts hinzuzufügen!!
- Rechtsklick auf Libraries -> Add Library ... -> JSTL 1.2.2 wählen.

#### 2.10 forEach mit JSTL

- Mit der *Expression Language* können wir *einzelne* Attribute eines Models auf der JSP darstellen.
- Enthält das Model aber eine Sequenz von Daten (Liste, Set usw.), kann diese wie folgt ausgegeben werden:

```
<c:forEach items="${plan.besetzung}" var="musiker">
   ${musiker}<br/>
</c:forEach>
```